# <span id="page-0-0"></span>**Publish Notes – Desktop Application & AsgardMobile**

<span id="page-0-1"></span>**Asgard Desktop Application v2.0.0.499**

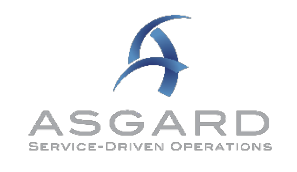

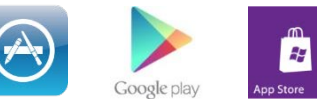

# **Affected Workflows** Publish Notes – [Desktop Application & AsgardMobile](#page-0-0) 1 [Asgard Desktop Application v2.0.0.499](#page-0-1) 1 and the state of the state of the state of the state of the state of the state of the state of the state of the state of the state of the state of the state of the state of the state [To Our Valued Customers](#page-1-0) 2 [Desktop Application](#page-1-1) 2 [Maintenance](#page-1-2) 2012 2013 12:30 12:30 12:30 12:30 12:30 12:30 12:30 12:30 12:30 12:30 12:30 12:30 12:30 12:30 12:30 12:30 12:30 12:30 12:30 12:30 12:30 12:30 12:30 12:30 12:30 12:30 12:30 12:30 12:30 12:30 12:30 12:30 12:30 12 [Various Fixes / Changes](#page-1-3) 2 Cleans – [New Module Underway!](#page-1-4) 2 [Asset Management / Reserve Management](#page-2-0) 3 [Scenarios](#page-2-1) 30 anos 30 anos 30 anos 30 anos 30 anos 30 anos 30 anos 30 anos 30 anos 30 anos 30 anos 30 anos 30 anos 30 anos 30 anos 30 anos 30 anos 30 anos 30 anos 30 anos 30 anos 30 anos 30 anos 30 anos 30 anos 30 anos 30 a [Financial Reporting](#page-2-2) 3 [Cash Flow Report](#page-2-3) 3 [Billing](#page-3-0) 4 [Edit Billings](#page-3-1) 4 [Invoices](#page-3-2) 4 [New Feature](#page-4-0) 4 [RPRs/OPRs/Purchase Orders](#page-4-1) 4 [Reports](#page-4-2) 4

# <span id="page-1-0"></span>**To Our Valued Customers**

This sprint, we were saddened to learn of the many natural and unnatural disasters impacting our customers - from the fires blazing through Northern California, to the mass-shooting in Las Vegas, to the earthquakes in Mexico, and continued impacts of weather and hurricanes along the East Coast and into the Caribbean and Central/South America.

There are no words that could completely express our sympathy on the material losses, or our empathy on the personal devastation. These are truly troubled times.

We know the complete recovery effort is expected to be long and arduous in some cases. From all of us at Katana, please stay safe out there and let us know how we can help you!

Always at your service,

Rob Woodward, CEO Melissa Gordon, COO Candace Vigil, Director of Customer Experience

# <span id="page-1-1"></span>**Desktop Application**

# <span id="page-1-3"></span><span id="page-1-2"></span>**Maintenance**

### **Various Fixes / Changes**

Small enhancements and fixes, in various areas of the system, arising from automated reporting of system performance and user experience. Affected areas include Billings, User List Lookup, and user-generated errors.

# <span id="page-1-4"></span>**Cleans – New Module Underway!**

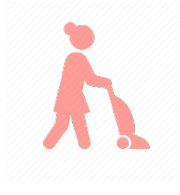

Among the numerous and varied responsibilities of the "back of the house" Resort Operations teams, arguably the most critical is the daily turnover from Occupied/Dirty units to Clean/Available Inventory. This process goes by many names, such as "Breaking Out the House," "House Breakout," and "Daily Cleans". It generally always includes stripping and re-stocking the units, repairing maintenance issues, and cleaning and inspecting for guest arrival.

Our major focus this sprint was a large-scale effort to address completion of Phase I. We will be scheduling our final publish of the year to deliver the Cleans User Interface – Phase 1A.

You can learn more about our plans, and find distributable information, at <http://www.katanasoftware.com/housekeeping-cleans-new-module-coming-soon/>

# <span id="page-2-0"></span>**Asset Management / Reserve Management**

### <span id="page-2-1"></span>**Scenarios**

### *Scenarios Immutable Once Archived*

Archived scenarios will be locked down to stop any further changes from being made to maintain historical integrity. Archived Scenarios can be the starting point of any new scenario, but will preserve the original scenario. Scenarios can be flagged Archived/Unarchived by System Admin.

# <span id="page-2-2"></span>**Financial Reporting**

#### <span id="page-2-3"></span>**Cash Flow Report**

#### *Avg. Fee/Mixed algorithm to use Lot count on Assessment*

The Cash Flow Report will now use the Lot Count entered on an assessment to calculate the Avg. Fee/Mixed. For sites that have multiple Reserve accounts, this will allow you to calculate the correct fee per lot for each account.

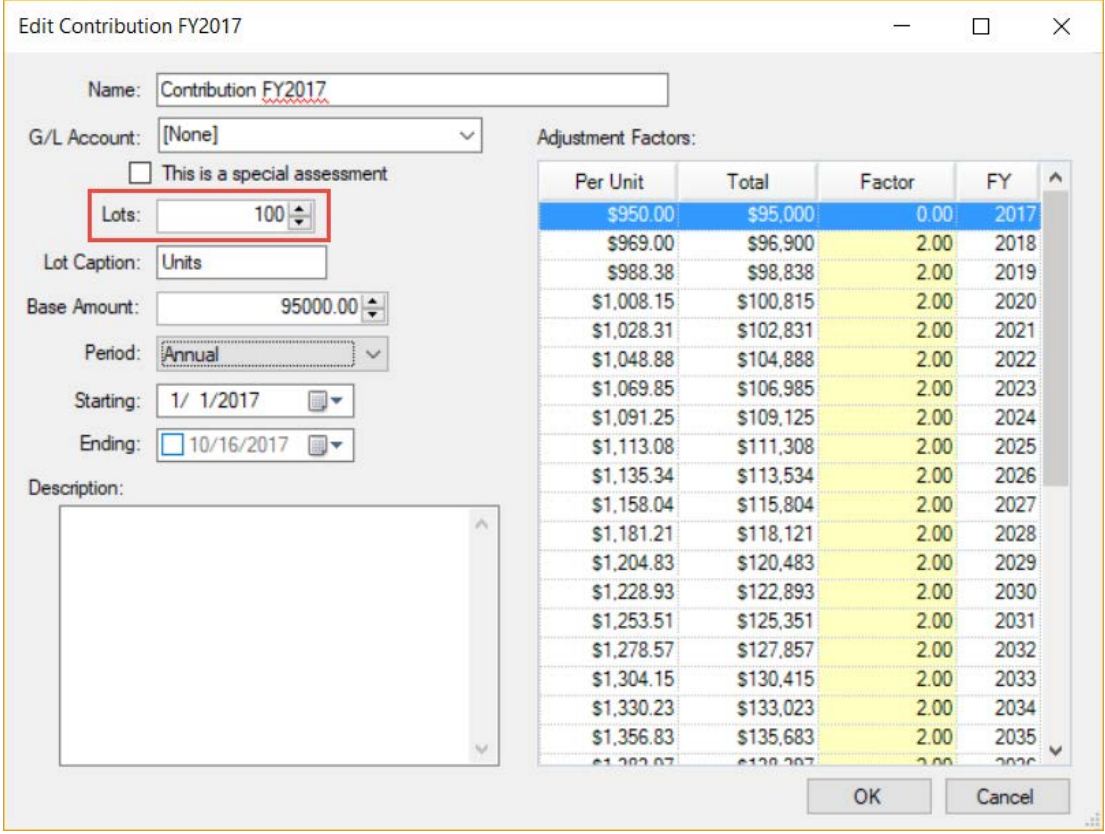

# <span id="page-3-0"></span>**Billing**

# <span id="page-3-1"></span>**Edit Billings**

# *Prevent Deletion of Billable Actions with Labor Associated*

Prior to publish, Billable Actions with Labor Associated could be deleted, causing the Labor detail to be erroneously lost. Users will no longer be able to delete Billable Actions with Labor associated. Billable actions with Labor associated can still be "Replaced", preserving the labor details. Billable Actions that do not contain any Labor Costs will be available for deletion.

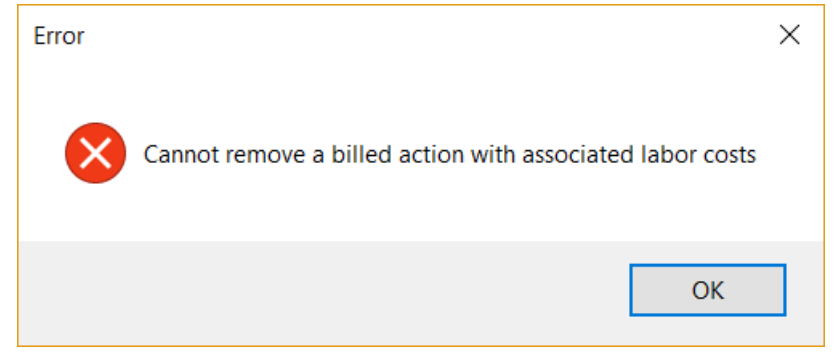

### *Update to Total Cost for Labor when Labor Rate is changed*

Changing the Labor Rate for a line of Labor will now automatically update the total cost if the new rate is different from original dollar rate.

### <span id="page-3-2"></span>**Invoices**

### *Print Invoices for Selected Billings*

Users will now have the ability to individually or multi-select Billings to generate invoices by right clicking on the grid.

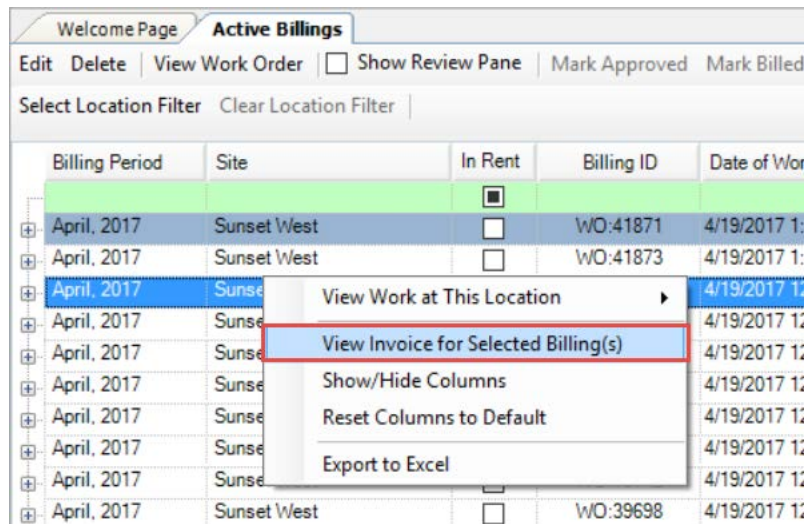

#### <span id="page-4-0"></span>**New Feature**

#### *New Open Text Column on Active Billings/Search Screen*

Per customer request, a free text column has been added to the Billings screens to support internal work flow tracking. This field can be edited by users who have Billings access. The content of the details are intended for internal workflow and will not appear on any reports.

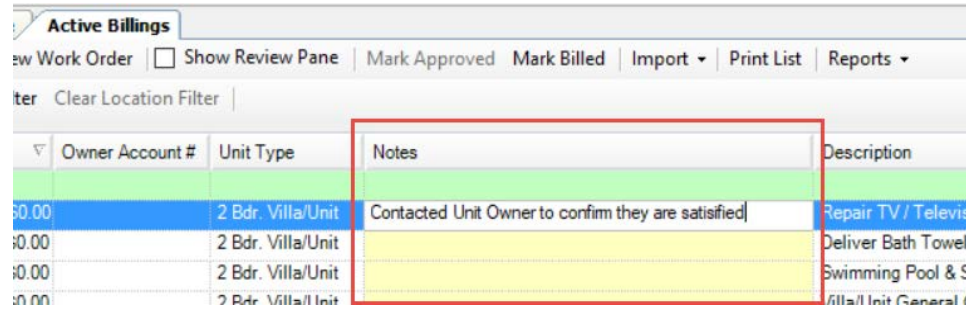

# <span id="page-4-1"></span>**RPRs/OPRs/Purchase Orders**

#### <span id="page-4-2"></span>**Reports**

### *Fix to PRP Print Details Report*

A typo was identified and fixed on the "Print" Report.